# **Created by Michael LaSalvia 2/2010**

### **Hosted on: http://www.digitaloffensive.com**

### **BOOK 504.1**

- **A. Incident Handling Process 6 steps** (Preparation, Identification, Containment, Eradication, Recovery, Lessons Leaned)
- **B. What is incident handling?** An action plan for dealing with the misuse of a computer systems and network.
- **C. What is an event?** Any observable occurrence in a system and / or network.
- **D. What is an incident?** Is an adverse event in an information system / and or network.

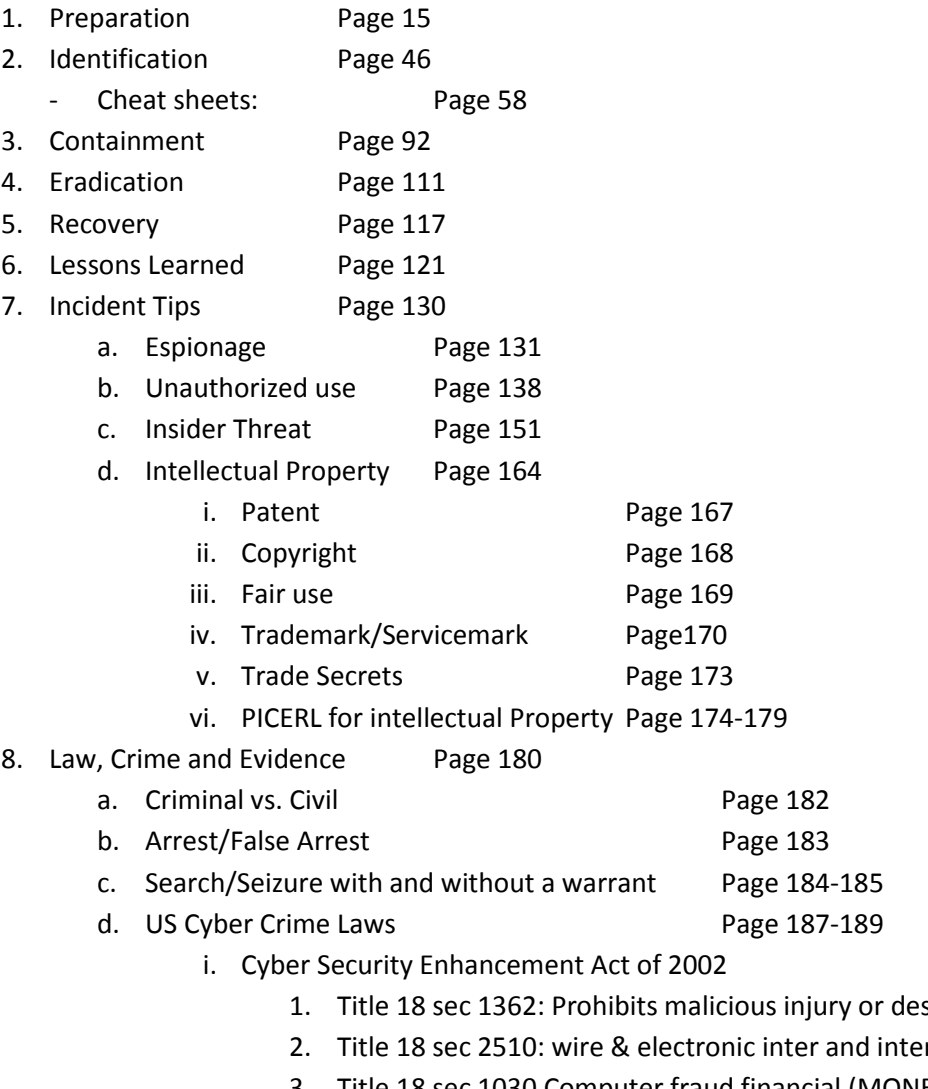

- struction of com equip
- r of oral coms,
- 3. Title 18 sec 1030 Computer fraud financial (MONEY) government , foreign

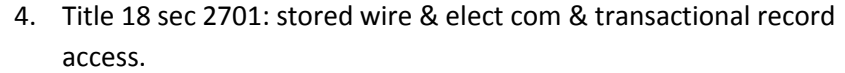

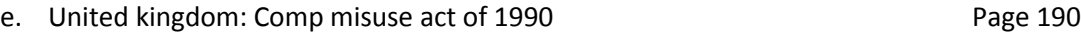

- f. Canada: Criminal code of Canada sec 184: Interception and 384 unauthorized Page 191
- g. Germany: The Contract of the Contract of the Page 192-193

- i. Sec 202a: Data espionage
- ii. Sec 202c: Anti Hacking Law (no hacking tools, 10 years, 2009 tools only with criminal intent)
- iii. Sec 303a: Alteration of data
- iv. Sec 303b: Computer Sabotage

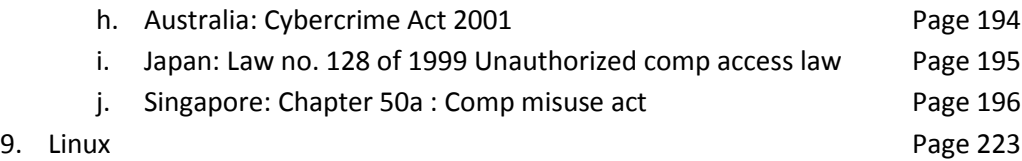

# **BOOK 504.2**

**Trends**:

- **1.** Hacktivism: Page 11 **3.** Software Distro Site Attacks Page 13-14
- **2.** Attack for fun and profit: Page 12 **4.** The Golden Age Page 15

# **Reconnaissance**:

- 1. **Domain Name Registration** (Address, Phone, Contacts, Authoritative DNS) Page 19
	- a. Useful for SE, War Dialing and scanning
- 2. **Whois**: Allows you get information on domains and IP. Including nameservers Page 20-21
	- a. **Defense** is to just deal with it.
	- b. **Identification** impossible
- 3. **DNS interrogation**: Uses information from a whois to pull additional info. Page 26-30
	- a. **Defense**: Use split DNS (internal and external), limit zone transfers, harden servers
	- b. **Identification**: look for zone transfers
- 4. **Web Site Searches**: Search targets site, search job sites, search partner sites, search social media sites, blogs and newspapers. Press releases, contacts, design docs and so on Page 32-35
	- a. **Defense:** limit what is posted, generalize job openings, and protect directories from crawlers.
	- b. **Identification:** Search for crawler traffic and mass site downloads
- 5. **Google**: Johnny Long and GHDB. Use to find vulnerabilities Page 37-48
	- i. **Defense**: robots.txt (NOINDEX, NOFOLLOW, NOSNIPPET, NOARCHIVE) removal of content and re-crawl site google.com/addurl.html . Conduct self searches.
	- b. Phonebook searches (phonebook: and REVERSE:). **Removal** /help/pbremoval.html
	- c. Google Maps (View physical security of a building, roads, doors & so on.
	- d. Search directives:
		- i. site, link, intitle, inurl, info, cache, filetype and ext (the same, better to just use doc, pdf & so on), (-) and word (+) and word (.) wild card for a single character
	- e. Automated Google **w/ Key**: Site digger and Wikto / **Without** Goolag, Wikto w/ AURA & SecApp GHDB
- 6. **Maltego**: intelligence gathering tool by, maps relationships using transforms Page 50-52
	- a. **Defense**: make sure your data is accurate and scan yourself. Ask that inaccurate / damaging data be removed.
- 7. **War Dialers**: dials number looking for modems and secondary dial tone. Page 56-64
	- a. THC Scan (newest version can be sued on botnet)
	- b. Warvox: Uses voip accounts can do 1,000 numbers an hour, spoof caller ID and call as self.
	- c. Use the results to try to access systems

8. **War Driving / wireless:** Page 66-81

- a. **Netstumbler**: limited driver support, relies on SSID, Active, GPS tie in.
- b. **Wellenreiter**: Passive scanning, packet capture, IP gathering, Linux
- c. **Cracking & Sniffing:** Kismet, ominpeek, aircrak-ng, wepCrack, ASLEAP, CowPatty
- d. **Karma:** pretends to be everything, responds to all probe requests, allows you to act as requested resource can be tied into metasploit.
- e. **Defense:** WPA or better, mac address filtering, Non attractive SSID or no SSID, use a vpn tunnel, better placement of AP, look for rouge devices, wireless IPS / IDS (ARUBA, Motorola)
- **9. Network Mapping / Nmap:** Tracert, traceroute and nmap, zenmap gui Page 85-94
	- a. **IP Headet:** TTL, SRC IP and DST IP
	- b. **Traceroute:** Uses low TTL and ICMP time exceed message to map. Increases each by 1 after a time exceed till it hits host.
	- c. **Nmap:** Now uses PN (NO PING), Sends 4 packets to check if host is up ICMP ECHO Request, ICMP Timestamp request, TCP SYN to port 443 and TCP ACK to 80 if running as UID 0 or if not then syn.
		- **i.** More efficient mapping of larger networks using. Starts with large TTL and will adjust till it find the correct TTL and then starts counting backwards.
	- d. **Zenmap:** Visual Graphing of the network map based on the results from nmap.
	- e. **Defense:** Disable incoming ICMP echo requests and outbound time exceeded.

# 10. **Port Scanning/ Active OS**: Nmap, Xprob2 **Page 95-120** Page 95-120

- a. Nmap scan type **Page 101** b. Namp IP Spoofing and Idle Scan: IP Identification field, predictable Page 105-108 c. Active OS Finger printing **Page 111-113** Page 111-113 d. Tools: netstat, fport, wmic, sc, netstat and checkconfig Page 115-119 e. **Defense:** turn off service not needed, stateful firewall and proxy, IPS/ IDS, Change OS identification info. 11. **Passive OS**: P0F2: Uses a sniffer and database for matching, defense above Page 126-128 12. **Firewalk** allows you to determine what ports are open on a firewall Page 130-136 13. **Fragmentation Attacks**: breaking up a packet to bypass IDS Page 137-145 a. Tiny fragmentation b. Overlapping fragmentation 14. **Fragrouter & Fragroute:** tools too fragment packets and bypass IDS/IPS Page 146-148 a. **Defense:** reassemble packets before IPS ?IDS, host based IPS/ IDS, Keep up to date, make sure your IPS/IDS properly speced. 15. **Vulnerability Scanning:** Nessus, SATAN and so on, mostly NESSUS info Page 151-164 16. **Web: CGI, PHP, JSP, ASP:** Nikto scanner, Whisker, IDS Invasion Page 165-178 a. GET Request: passing parameters values on the url b. POST Request: passing parameters in the body c. **Defense:** Run server with least privilege, Remove default scripts and directories, Patch and harden, Good code (scrub bad parameters)
- 17. **Null Sessions:** Enum, net use, net view, winfingerprint, smbclient Page 179-210

# **BOOK 504.3**

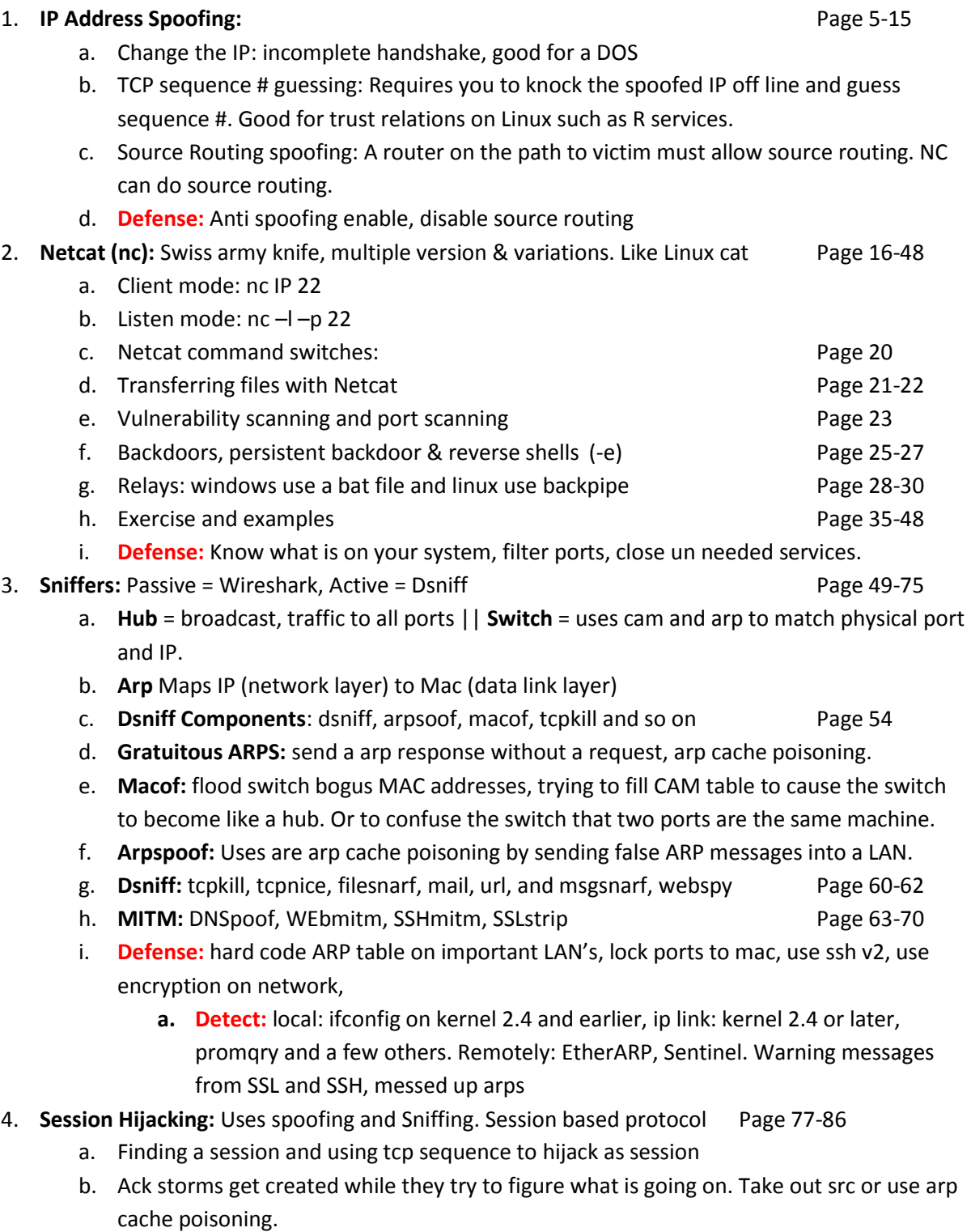

c. Ettercap **Page 81** 

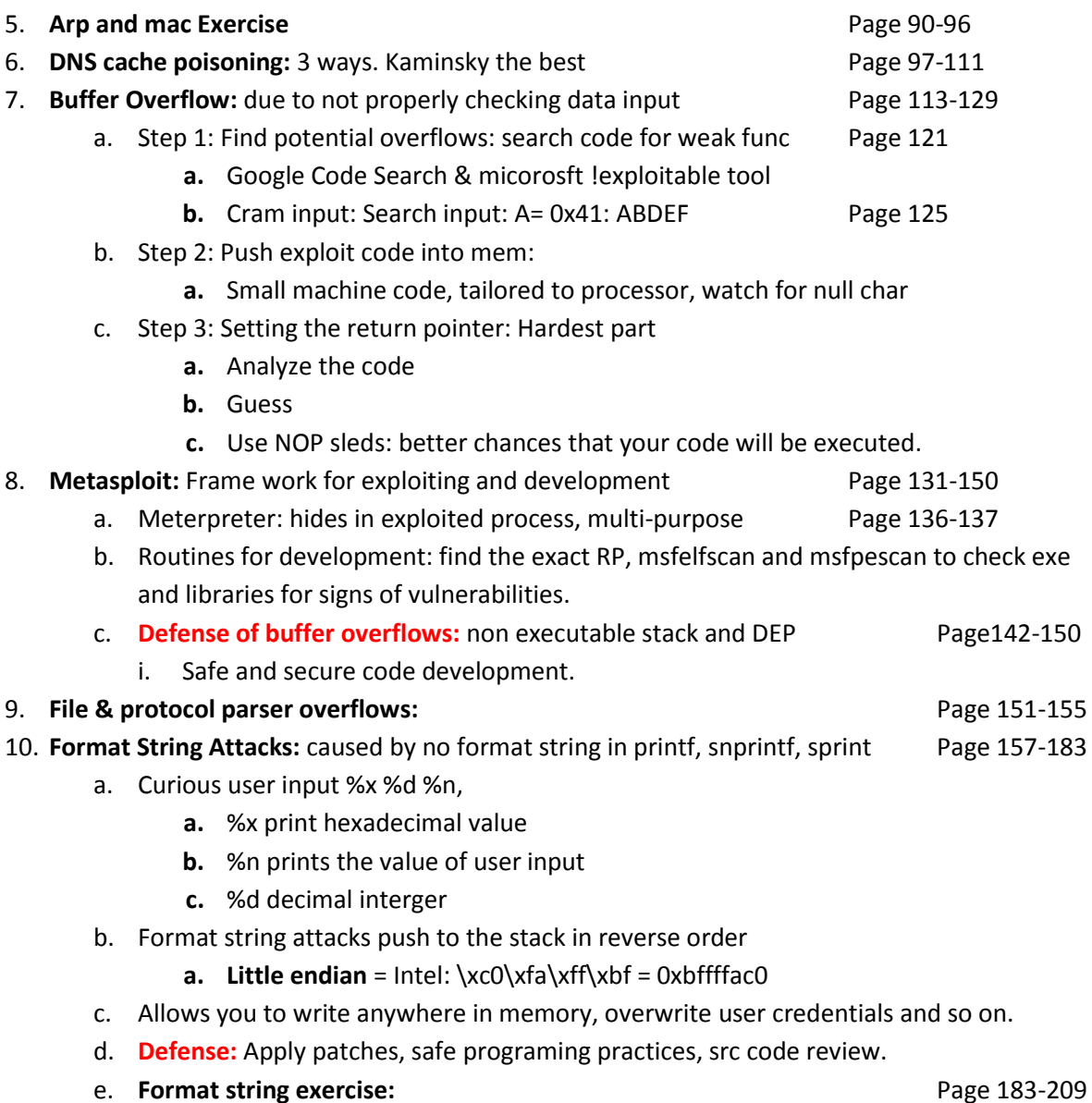

#### **BOOK 504.4:**

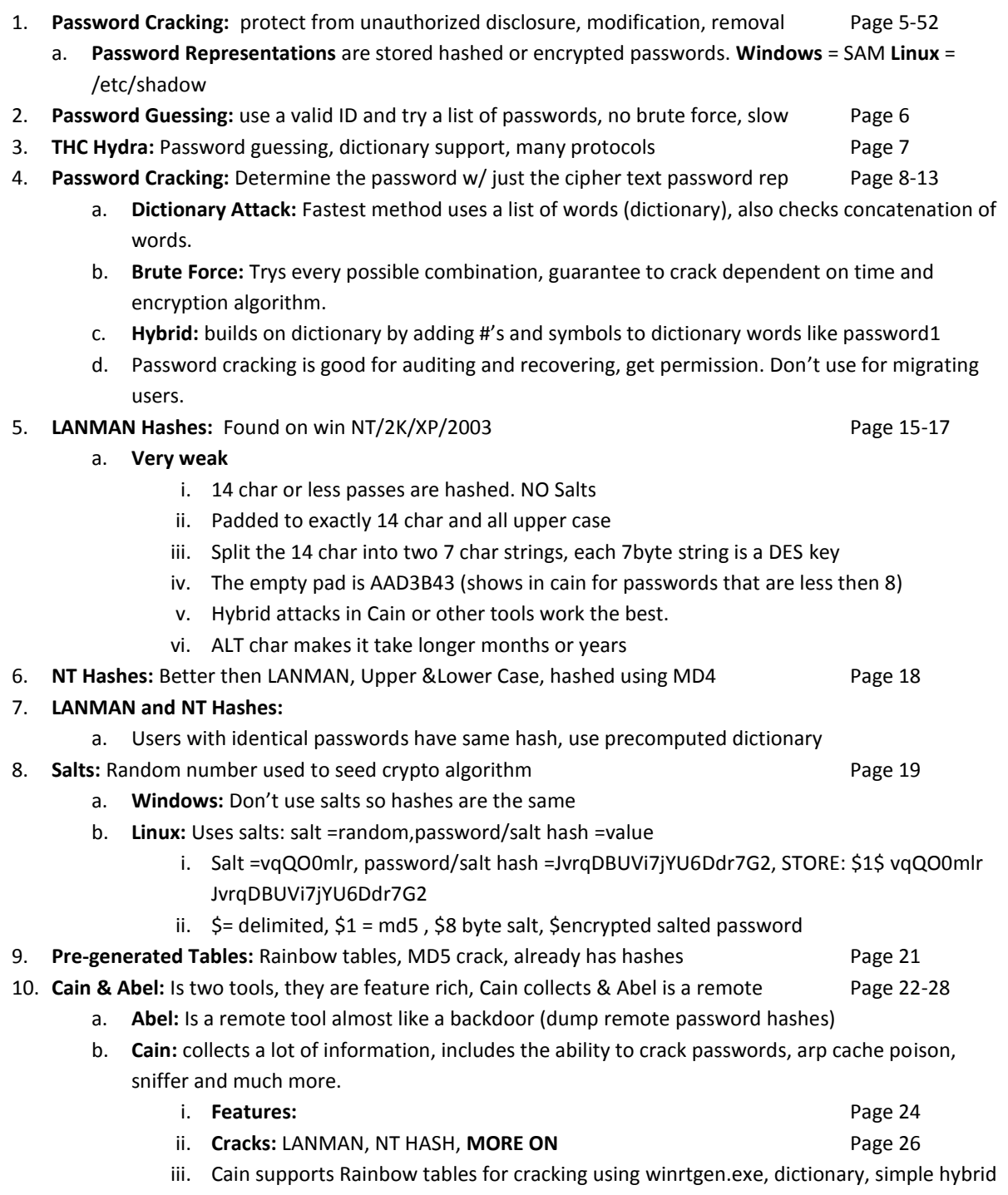

and brute force attacks

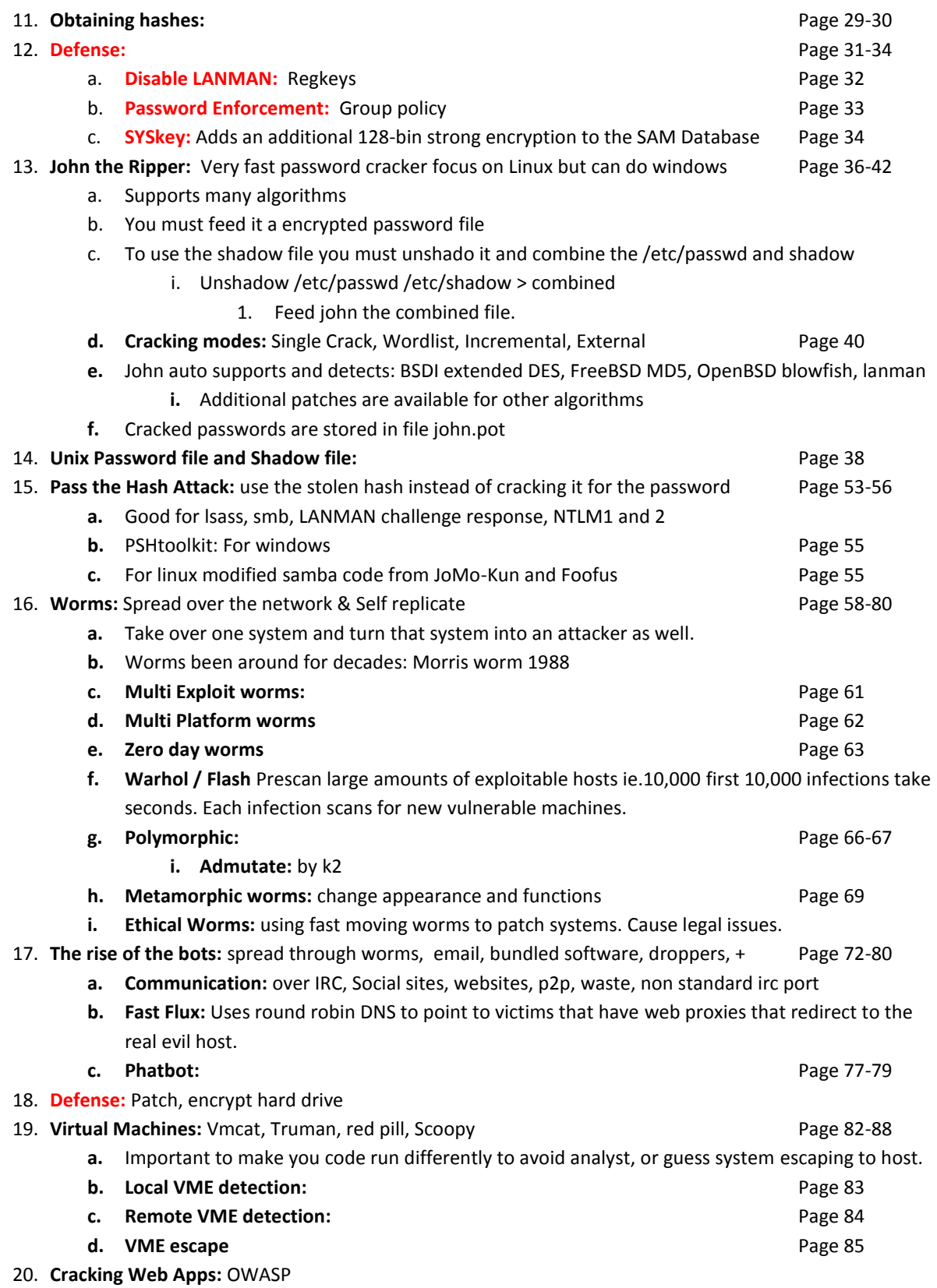

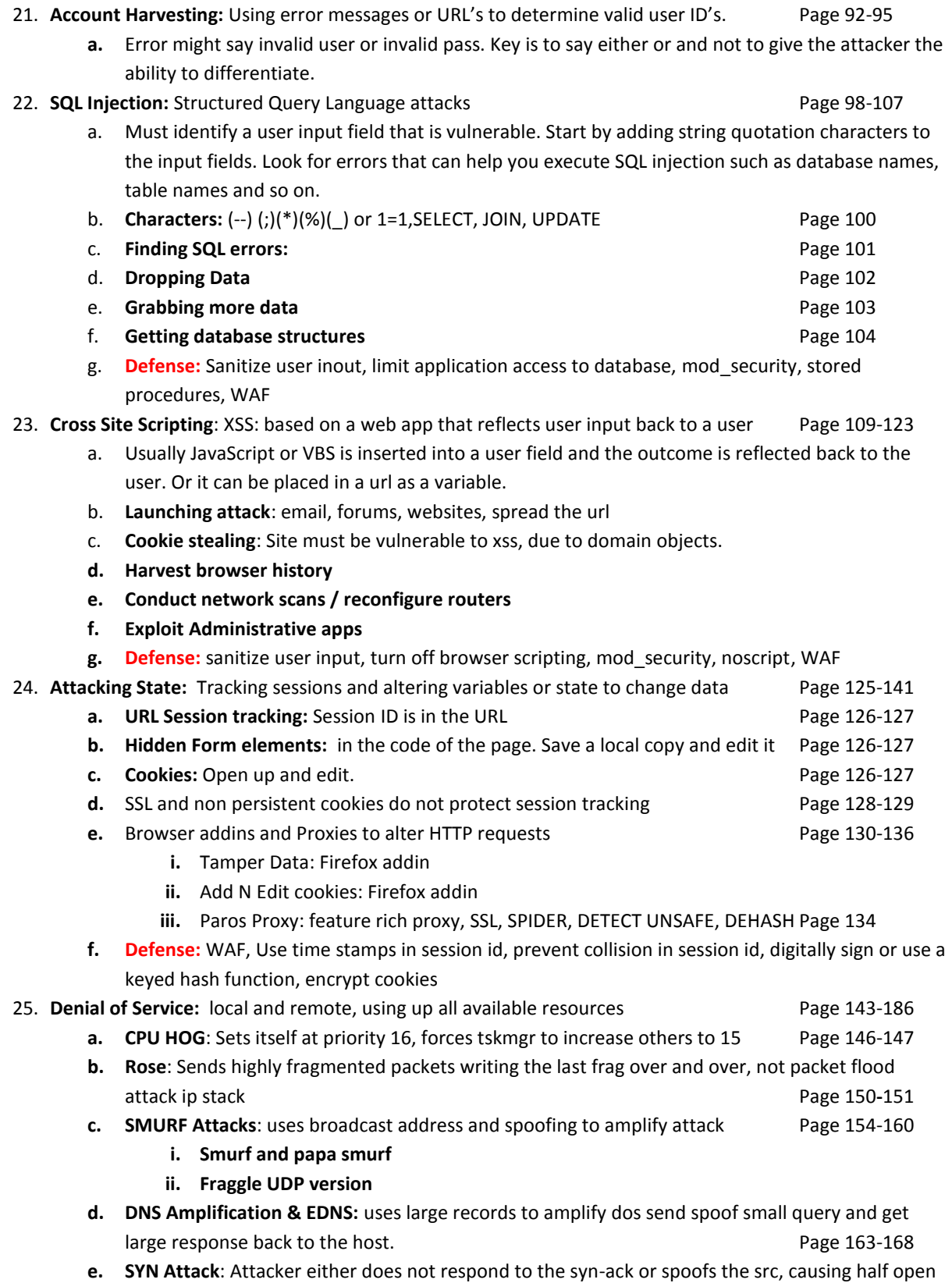

- connections using up all the connections. Page 168-174
- **f. DOS Tools** Page 176

**g. DDOS:** Use to use special tools, most are by botnets now Page 177-187

- **i. Reflected DDOS:** Using zombies and spoofing, legit site attacks victim
- **ii. Pulsing Zombies:** bots attack for short time then go idle
- **iii. HTTP Flooding:** Get request blend in
- **h. Defense:** Patching, turn off un needed services, anti spoofing, disable ICMP at GW, IDS, block offending IP, egress filtering.

# **BOOK 504.5**

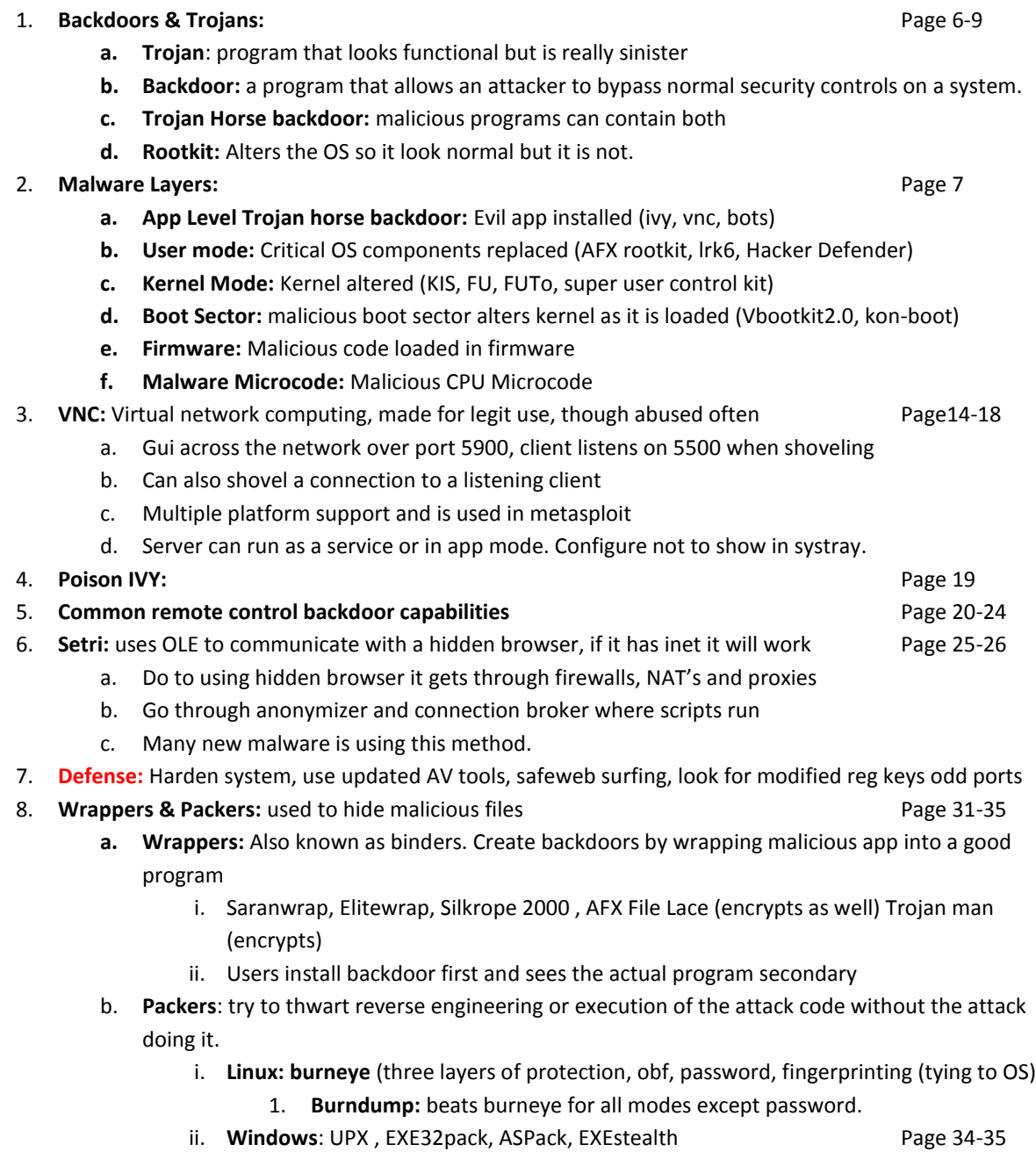

1. **Ollydbg**: with plugins can unpack many packers**.**

- 9. **Memory Analysis:** Must get a memory dump first: MemoryDD.bat, fastdump, win32dd Page 37-62
	- a. **Volatile Framework**: Open source module written in python
		- i. **Important modules** Page 38
		- ii. **View connections:** python volatility connections –f path\_to\_dump Page 39
			- 1. **On live windows: netstat –nao | find "ESTABLISHED"**
		- iii. View Process: python volatility pslist -f path to dump
			- 1. **On live windows:** wmic process get name,parentprocessid,processed
		- iv. **View DLLs & Command Line:** python volatility dillist -p [pid] -f path to dump
			- 1. **On live windows:** tasklist /m /fi "pid eq [pid]" and wmic process where processed=[pid] get commandline

#### **USER MODE ROOTKITS: 66-82: (application Layer): Ring 3**

10. **LRK Rootkit:** backdoors sshd & login programs **Page 67-70** Page 67-70

- **a.** Password set by attacker. When used accounting entries are not written.
- **b.** Password cant be found by strings
- **c.** Attack won't show up in who command
- **d.** Backdoor components : **login, rshd, sshd, inetd, tcpd, chfn, chsh, password, su**
- **e.** Hiding: **ps, top, pidof, killall crontab, netstat, ifconfig, ls, find, du, syslogd**

#### 11. **Linux Rootkit hiding evidence tools:**

- **a.** fix: modifies creation date
- **b.** wted: allows for editing wtmp & utmp
- **c.** z2: erases utmp, wtmp & lastlog
- 12. **Windows User mode rootkits:** DLL injection and API hooking. Attacker injects code in running process. Such as explorer.exe, windows gui **Page 73-74** explorer.exe, windows gui **Page 73-74**
- 13. **AFX Windows root Kit:** injects itself it to running DLL or programs Page 75-79
	- **a.** Attacker uses the config console to create executable, executable copied to target and ran.
	- **b.** Newer version hiding is automatically configured
	- **c.** Iexplore.dll and explorer.dll created, file copies over to system 32
	- **d.** Hides processes and ports
- 14. **Preperation:** harden and patch system, Don't let attacker get root in first place.
- 15. **Identification:** Difficult, can use tools like Tripwire and AIDE, use hashes to compare checksums on non writable medium. Echo \* vs ls
- 16. **Containment:** Analyze other systems changes made by discovered root kits.
- 17. **Eradication:** Format the drive, reinstall and patch, change passwords
- 18. **Recovery:** Monitor system closely.

#### **KERNEL MODE ROOTKITS 80-122 (run at kernel level and have much more power over the system)**

#### 19. **Kernel mode rootkits:**

- a. Don't require modification to individual programs.
- b. Kernel mode is ring 0, relies on hardware level protection
- c. Fantasy worl hidden from administrator

#### 20. **5 Types of Kernel Mode Root kits:**

**a.** Loadable Kernel modules: (Unix) & Device Drivers (windows)  $\leftarrow$  Most Popular

- **b. Altering Kernel in Memory:** /dev/kmem (holds map of kernel memory) Windows (system memory map): SUCKit for linux and FU for windows does this. Vista kernel by hogging mem and writing kernel pages to hard disk.
- **c. Changing Kernel File on the hard drive:** /boot/vmlinuz on Unix and NTOSKRNl.exe and NTLDR on windows. On windows both must be altered as the NTLDR does checksum on the NTOSKRNL
- **d. Virtualizing the system:** Joanna's **Blue Bill** uses the AMD virtualization instructions. **VT-x (Vitriol)** for intel. Attackers can put the machine in a virtual environment. **Runs entire kernel in user mode**
- **e. Running programs directly in Kernel mode: KML** (Kernel Mode Linux), Windows NT rootkit does this. Very dangerous and can leave the system unstable. **Runs user mode in kernel mode**
- 21. **Adore:** Another Linux Kernel mode rootkit. Focus on hiding stuff kernel 2.4 & 2.6 Page 96-98
	- **a. Two Components:** Adore the LKM and AVA, the program that interacts with the LKM
- **b. Adore Capabilities Page 97** 22. **KIS:** (Kernel Intrusion System): targets 2.2 & 2.4 kernel that use loadable kern mods Page 100-105
	- a. Receives command on network but don't listen on a port.
		- i. Comms on udp arbitrary ports grabbed by the kernel. Uses a sniffer
- b. Configured and controlled with a GUI. c. Features **Page 101** d. Survives reboot by altering an executable such as init e. Creates a hidden process and everything done via it is in the hidden process 23. **SInAr**: (Solaris 10 Kernel mode rootkit) Page 107-108 24. **FU:** Windows kernel mode root kit, name taken Linux SU command Page 110 a. **2000/XP/2003:** Available a[t www.rootkit.com](http://www.rootkit.com/) 25. **FUTo:** Update to FU, extends original code. **Page 111 Page 111** 
	- a. Tries to dodge rootkit detection tools: Blacklight and Icesword
		- i. Blacklight and Icesword call openprocess api for all possible processids, if pid
		- successfully open but the associated process cant be seen it alert possible rootkit.
	- b. FUTo removes reference to hidden process.
- 26. **Defenses:** Harden machines, Good Security Templates, AV, **Detection:** Chkrootkit (linux), Rootkit hunter (linux), Rootkit Revealer (Windows), Backlight, Icesword, Tripwire, Bootable Resposne CD's such as Helix, IDS / IPS

#### **Covering Tracks in LINUX: 124-146**

- 27. **Hiding Files:** simply name something with .name or .. name or even just ". " (dot space)," .. "(dot, dot, space) or just "".
	- a. **ls –**a: will show the hidden file.
	- b. **They are usually stored in:** /dev , /tmp , /etc , /usr/local/man , /usr/src
- 28. **Editing Log files:** logs are in ASCII format and able to be edited by hand Page 128-129
	- a. Check /etc/syslog.conf for log paths
	- b. Common logs and logs of interest:
		- i. /var/log/secure
		- ii. /var/log/message
		- iii. /var/log/httpd/error\_log and access\_log
- 29. **Editing Shell history:** .bash\_history: Contains the last N commands ran. Page 129-130
	- a. Some attackers add commands, most delete commands
- b. Writes commands to log after graceful shell log out
- c. So to avoid this ungracefully log out by killing the shell killall bash

#### 30. **Linux accounting files:** Page 133-135

- a. **Utmp:** "who command" contains info about current users that are logged in. Default location /var/run/utmp
- b. **Wtmp:** contains data about past logins. Default location /var/log/wtmp
- c. **Btmp:** contains data about bad login attempts. Bad to use as it may contain passwords, if users are not careful. Default location /var/log/btmp. Almost never used
- d. **Lastlog:** shows login name, port and last login for each user. Default location /var/log/lastlog
- e. Cant be edited by hand (utmp, wtmp & btmp) Special tool like remove.c

#### **Covering tracks in Windows**

- 31. **Hiding Files in windows:** (NTFS) Page 148-150
	- a. **Alternate data streams:** multiple streams can can be attached, hide malicious files in standard files. Hides size as well. Windows vista + gives ability to see them using **dir /r.** Linux can see them as well using smb and ADSs
	- b. **To hide:** type hackstuff.exe > notepad.exe:stream1 or cp hackstuff.exe notepad.exe:stream1.exe
	- c. **To extract:** cp notepad.exe:stream1.exe hackstuff.exe
	- d. **Attach to directory:** notepad <file\_or\_directory\_name>:<sctream\_name>
	- e. **LADS:** Allows you to see them in windows
	- f. **Streams and Streams Shell extension**
- 32. **Log editing in windows:** Default location %root%\SYSTEM32\CONFIG Page 153-158
	- a. **Event log files are:**
		- i. AppEvent.EVT
		- ii. SecEvent.Evt
		- iii. SysEvent.Evt
	- b. Attackers with admin access can delete logs fully or over fill logs with bogus info.
	- c. With physical access attackers can use a linux boot cd to edit the log file
	- d. **WinZapper:** edits windows logs on NT 4 and 2k, works on xp and 2003 but a bit buggy.
	- e. **Meterpreter: clearev command:** clears all logs
- 33. **Defense:**
	- a. **Preparation:** log to remote server, burn logs on a schedule, snare or kiwi to syslog for windows, encrypt logs
	- b. **Identification:** look for gaps or corrupt logs

#### **Covering tracks on the Network:** Tunneling and covert channels **Page 169-204** Page 169-204

#### 34. **Reverse WWW Shell:** Client / Server, Client installed on victim Page 170-171

- a. Src port is 1024 dst port is 80, looks like outbound web surfing, bypasses firewall. Uses http get
- b. Can use credentials
- c. Connects to Attackers server and they will have a command line
- d. Requires perl, could be rewritten.
- e. Similar tool is sneakin, that looks like telnet.

#### 35. **ICMP Tunnels:** Page 174-176

- a. **LOKI** Linux Shell
- b. **ICMPShell**  Linux

- c. **PingChat**  Windows Chat
- d. **ICMPCmd**  Windows cmd
- e. **Ptunne**l: Windows and Linux, TCP over ICMP echo and reply
	- i. Has a client and proxy
	- ii. Configure client with a port to get data from and a ultimate dest address
		- 1. Attacker makes connection to a the local port  $\rightarrow$  data Is sent to the proxy over ICMP and then to the final dst over TCP

### 36. **Covert Channels:** Page 178-195